## **CREAZIONE GRUPPI DI CONTATTI PERSONALI**

Elenco membri creati localmente

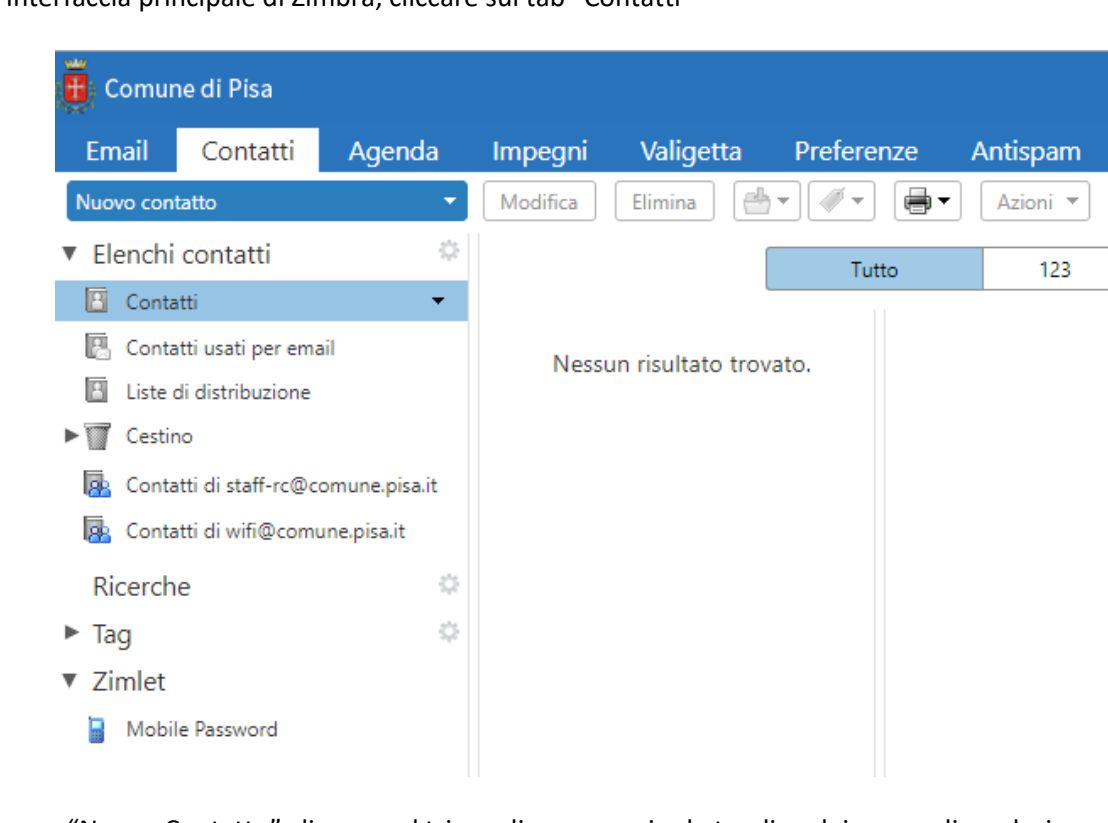

## Dall'interfaccia principale di Zimbra, cliccare sul tab "Contatti"

Alla voce "Nuovo Contatto" cliccare sul triangolino per aprire la tendina dei comandi e selezionare la scelta "Gruppo Contatti"

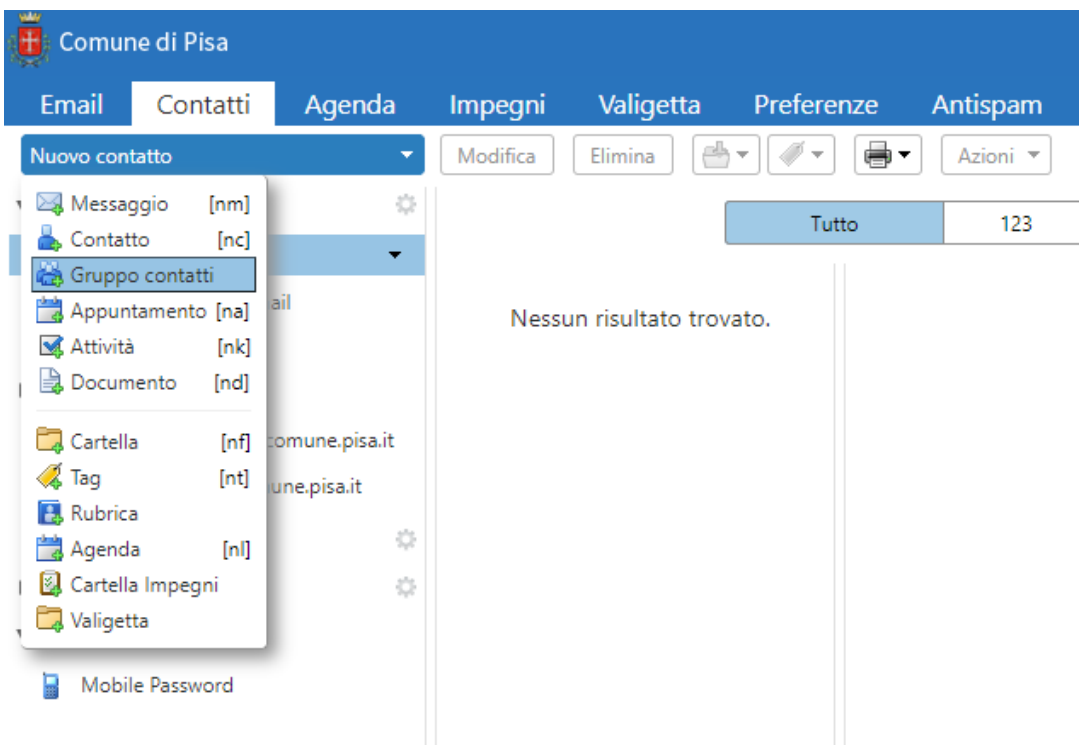

Inserire il *Nome Gruppo* per il nuovo gruppo di contatti e, sulla destra, cercare e inserire gli indirizzi che vogliamo inserire nel gruppo.

Se gli indirizzi sono interni si cercano nella lista e con il tasto "Aggiungi si aggiungono al gruppo. Se sono esterni è necessario scriverli nella finestra in basso e quindi aggiungerli esplicitamente. E' possibile aggiungerli uno per volta o tramite selezione più indirizzi assieme.

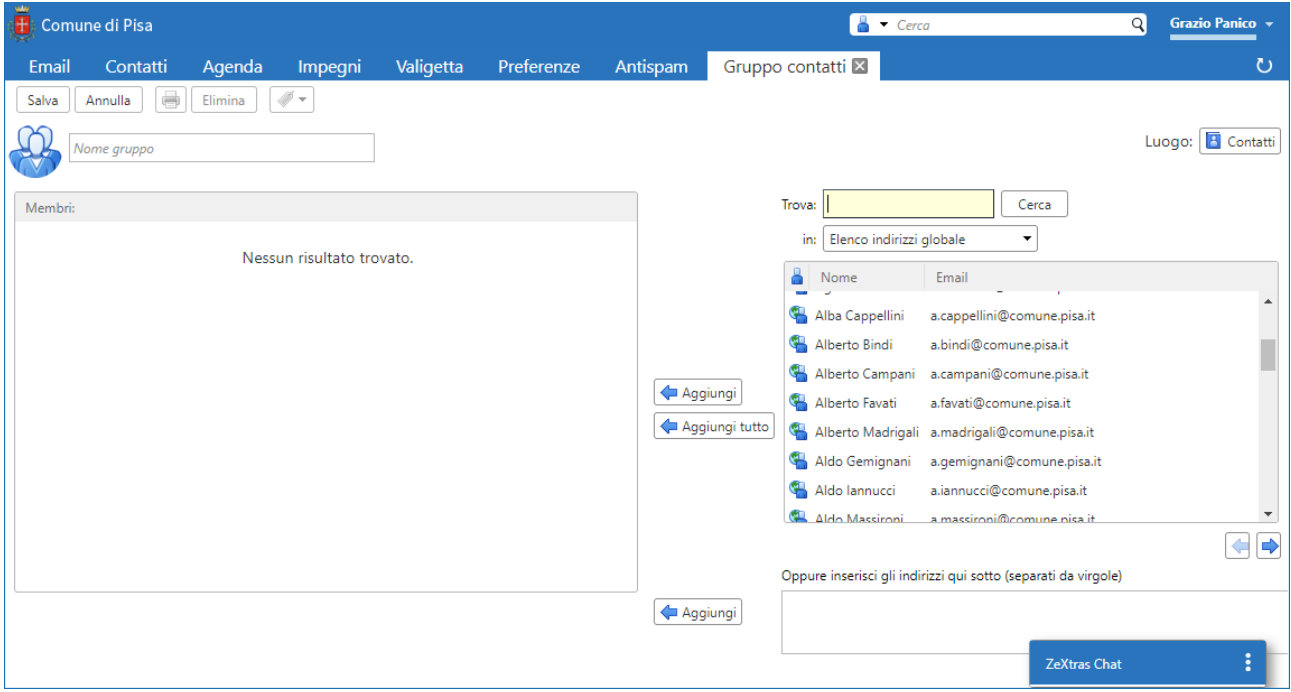

Alla fine salvare con il tasto "Salva" in alto a sinistra. Il gruppo appena creato sarà presente nella la nostra voce di rubrica personale.

Per inviare messaggi al nuovo gruppo di contatti basterà nel messaggio, nella casella "A:" inserire il nome del gruppo che abbiamo salvato precedentemente.